## **Smokeping & Cacti**

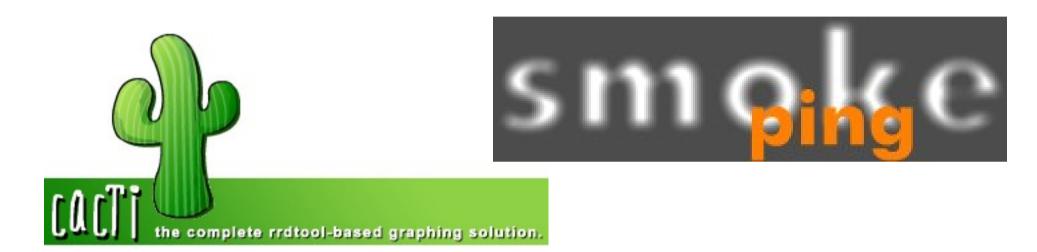

### APRICOT 2008 Workshop February 20-25 – Taipei, Taiwan Hervey Allen

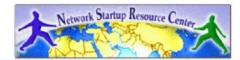

## What's the Difference?

There's definite overlap, but:

• **Smokeping:** A latency measurement and packet loss tool. Uses RRDtool to maintain it's data store. No remote daemons or services required:

"SmokePing is a deluxe latency measurement tool. It can measure, store and display latency, latency distribution and packet loss. SmokePing uses RRDtool to maintain a longterm data-store and to draw pretty graphs, giving up to the minute information on the state of each network connection."

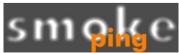

### What's the Difference?

 Cacti: Uses RRDtool, PHP and stores data in MySQL as well as supporting SNMP and graphing with MRTG.

"Cacti is a complete frontend to RRDTool, it stores all of the necessary information to create graphs and populate them with data in a MySQL database. The frontend is completely PHP driven. Along with being able to maintain Graphs, Data Sources, and Round Robin Archives in a database, cacti handles the data gathering. There is also SNMP support for those used to creating traffic graphs with MRTG."

### Installation

### We'll install both products:

- Installation varies between flavors of Linux and UNIX.
- It's pretty easy to to install these items under Ubuntu.
- You can do *massive* configuration of each. We'll do some to get you started!

## **Smokeping: Some Details**

• Basic install is extremely easy:

apt-get install smokeping

 Basic config file (/etc/smokeping/config) is simple, but you can get very complex very quickly:

http://oss.oetiker.ch/smokeping/doc/smokeping\_examples.en.html

and, other configuration options:

http://oss.oetiker.ch/smokeping/doc/smokeping\_config.en.html

## **Smokeping: The Install**

- 1. sudo apt-get install smokeping
- 2. sudo apt-get install echoping
- 3. su (to become root)
- 4. cd /etc/smokeping
- 5. mv config config.orig

Then we will grab a copy of our local Smokeping config file, install this and go over it.

- 6. scp inst@noc:/etc/smokeping/config /etc/smokeping/config
- 7. /etc/init.d/smokeping restart

### Smokeping: Some Details /etc/smokeing/config

- Check on latency of connection (ping)
- Check on web server uptime and performance

### **Latency**

++ LocalMachine

menu = The NOC

title = The noc@apricot2008

host = localhost

### **Smokeping: More Details** /etc/smokeing/config

### <u>Performance/Uptime</u>

++ NOCsquid

menu = The NOC Squid

title = www-cache / HTTP for noc@apricot2008

probe = EchoPingHttp

host = localhost

port = 8080

```
url = http://localhost/
```

# **Smokeping: The Install**

### There are several more examples here:

http://oss.oetiker.ch/smokeping/doc/smokeping\_examples.en.html

If there is time we will play with /etc/smokeping/config to customize as you want and, maybe, to use some of the example described in the file linked above.

## **Smokeping: The Install**

Once configured, then restart the service to build the directories with RRD data:

# /etc/init.d/smokeping restart

You can find your graphs and layout at: http://hostname/cgi-bin/smokeping.cgi

Lets have a look at the config file...

# cacti

### cacti: The Install

### **Installation is a bit tricky... (as root):**

apt-get install mysql-server-5.0

mysqladmin --user=root -password=instPass create cacti

apt-get install cacti

login with admin/admin then change

### apt-get install mysql-server-5.0

Configuring mysql-server-5.0 While not mandatory, it is highly recommended that you set a password for the MySQL administrative "root" user. If that field is left blank, the password will not be changed. New password for the MySQL "root" user: <0k>

Enter the same password we have used during the workshop for the *inst* account.

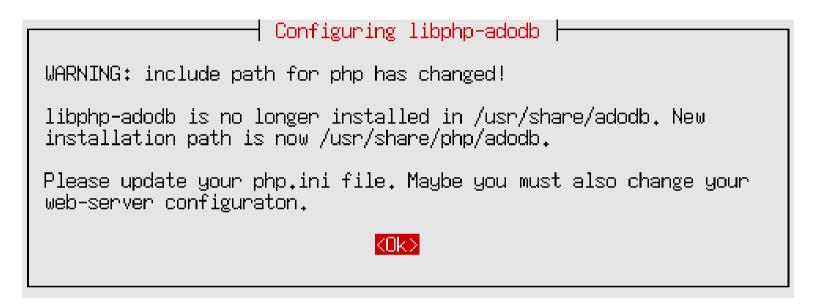

#### You can ignore this

| Γ | Configuring cacti                                                    |
|---|----------------------------------------------------------------------|
|   | Which kind of web server should be used by cacti?                    |
|   | Select "None" if you would like to configure your webserver by hand. |
|   | Webserver type                                                       |
|   | Apache<br>Apache-SSL<br><mark>Apache2</mark><br>All<br>None          |
|   | <0k>                                                                 |
|   |                                                                      |

### Please choose "Apache2" and then Ok.

#### Configuring cacti cacti must have a database installed and configured before it can be used. If you like, this can be handled with dbconfig-common. If you are an advanced database administrator and know that you want to perform this configuration manually, or if your database has already been installed and configured, you should refuse this option. Details on what needs to be done should most likely be provided in /usr/share/doc/cacti. Otherwise, you should probably choose this option. Configure database for cacti with dbconfig-common?

<Yes>

#### Choose "Yes" at this screen.

<No>

| Configuri<br>What is the password for the admini<br>package should create its MySQL dat<br>Password of your database's adminis | tabase and user?  |
|----------------------------------------------------------------------------------------------------|-------------------|
| <0k>                                                                                                    | <cancel></cancel> |

Enter the same password you used when installing MySQL previously. This is your *inst* account password.

| serv | Configuring cacti<br>ease provide a password for cacti to register with the<br>rver. If left blank, a random password will be genera<br>SQL application password for cacti: |                   |      |
|------|----------------------------------------------------------------------------------------------------|-------------------|------|
|      | <0k>                                                                                                    | <cancel></cancel> | then |

Let's use the same *inst* password to keep things simple.

| Conf     | figuring cacti    |
|----------|-------------------|
| Password | confirmation:     |
| <0k>     | <cancel></cancel> |

### cacti: Next Steps

# Next open a web browser on your machine and go to the address:

http://localhost/cacti

You will see the following screens...

#### **Cacti Installation Guide**

Thanks for taking the time to download and install cacti, the complete graphing solution for your network. Before you can start making cool graphs, there are a few pieces of data that cacti needs to know.

Make sure you have read and followed the required steps needed to install cacti before continuing. Install information can be found for <u>Unix</u> and <u>Win32</u>-based operating systems.

Also, if this is an upgrade, be sure to reading the Upgrade information file.

Cacti is licensed under the GNU General Public License, you must agree to its provisions before continuing:

This program is free software; you can redistribute it and/or modify it under the terms of the GNU General Public License as published by the Free Software Foundation; either version 2 of the License, or (at your option) any later version.

This program is distributed in the hope that it will be useful, but WITHOUT ANY WARRANTY; without even the implied warranty of MERCHANTABILITY or FITNESS FOR A PARTICULAR PURPOSE. See the GNU General Public License for more details.

Next >>

#### Click on "Next >>"

| Cacti Installation Guide                                                                                                    |           |
|----------------------------------------------------------------------------------------------------|-----------|
| Please select the type of installation                                                                                                    |           |
| New Install                                                                                                    |           |
| The following information has been determined from Cacti's configuration fi<br>is not correct, please edit 'include/config.php' before continuing. | le. If it |
| Database User: cacti                                                                                                    |           |
| Database Hostname:                                                                                                    |           |
| Database: cacti                                                                                                    |           |
| Server Operating System Type: unix                                                                                                    |           |
| Next                                                                                                    | t >>      |

#### Be sure "New Install is chosen and press the "Next >>" button.

#### **Cacti Installation Guide**

Make sure all of these values are correct before continuing.

[FOUND] RRDTool Binary Path: The path to the rrdtool binary. /usr/bin/rrdtool

**[FOUND] PHP Binary Path**: The path to your PHP binary file (may require a php recompile to get this file).

/usr/bin/php

[FOUND] snmpwalk Binary Path: The path to your snmpwalk binary. /usr/bin/snmpwalk

[FOUND] snmpget Binary Path: The path to your snmpget binary. /usr/bin/snmpget

[FOUND] snmpbulkwalk Binary Path: The path to your snmpbulkwalk binary. /usr/bin/snmpbulkwalk

[FOUND] snmpgetnext Binary Path: The path to your snmpgetnext binary. /usr/bin/snmpgetnext

[FOUND] Cacti Log File Path: The path to your Cacti log file. /usr/share/cacti/site/log/cacti.log

SNMP Utility Version: The type of SNMP you have installed. Required if you are using SNMP v2c or don't have embedded SNMP support in PHP.

**RRDTool Utility Version**: The version of RRDTool that you have installed. RRDTool 1.2.x ▼

**NOTE:** Once you click "Finish", all of your settings will be saved and your database will be upgraded if this is an upgrade. You can change any of the settings on this screen at a later time by going to "Cacti Settings" from within Cacti.

Finish

Hopefully your screen looks like this. If not, let your instructor know.

### Press "Finish"

### cacti: Initial Login

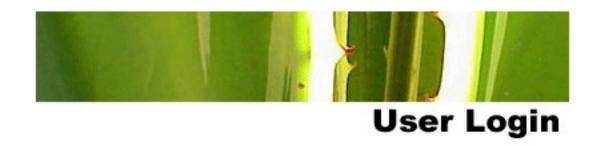

Please enter your Cacti user name and password below:

| User Name: |  |
|------------|--|
| Password:  |  |

Login

Initial login with: User Name: *admin* Password: *admin* 

### cacti: Change Password

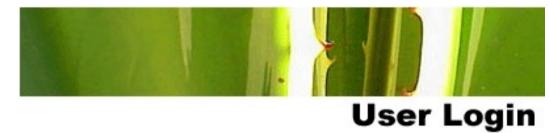

#### \*\*\* Forced Password Change \*\*\*

Please enter a new password for cacti:

| Password: | yletetetetek |
|-----------|--------------|
| Confirm:  | yesesesese   |
| Save      |              |

## Use the same *inst* password to keep things simple for our workshop.

### cacti: Finishing

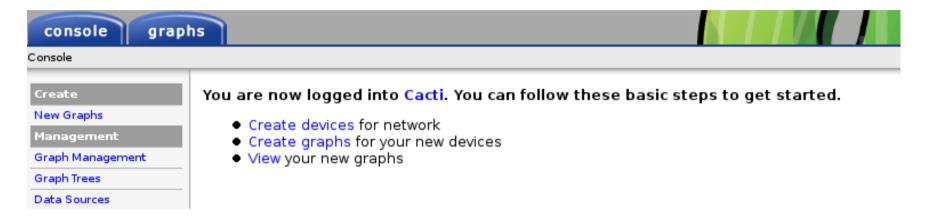

#### As you can see the idea is to do the following:

- Define the devices you wish to monitor
- Define the graphs you wish to use for each device
- View and organize graphs as you want

Note that cacti takes advantage of snmp settings. As possible we'll set up some cacti graphs at this time.